### NMAA TENNIS

### 2023-2024 Updates and Points of Emphasis

Scott Owen Director of NMAA Tennis

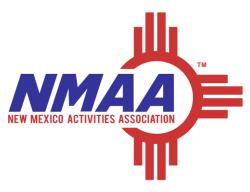

## Website

- <u>www.nmact.org</u>
- o Important Dates
- o Bylaws
- $\circ \, \text{Post-Season}$
- MaxPreps
- $\circ$  USTA Friend at Court
  - Please Review All Information

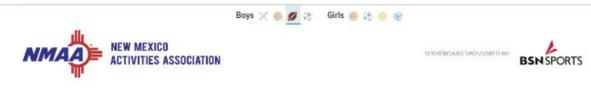

HOME SPORTS + ACTIVITIES + NEWS + RECORDS ADMIN HUB + ABOUT + FOUNDATION + MAXPREPS OFFICIALS CORPORATE SPONSORS SPORTS MEDICINE

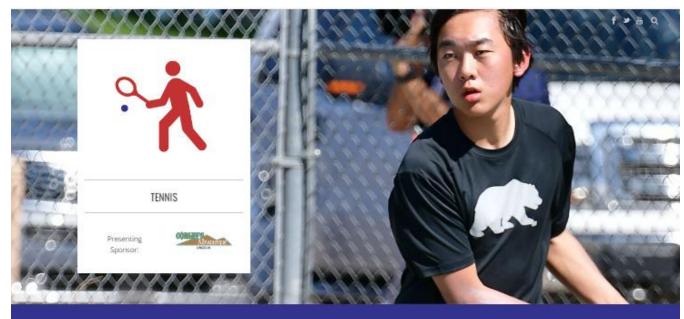

| FAN ZONE                      |                                |
|-------------------------------|--------------------------------|
| BOYS EVENTS                   | GIRLS EVENTS                   |
| 2024 CHAMPIONSHIP INFORMATION | 2024 CHAMPIONSHIP INFORMATION  |
| CI PAST CHAMPIONSHIP RESULTS  | PAST CHAMPIONSHIP RESULTS      |
| C2 PAST CHAMPIONSHIP BRACKETS | PAST TEAM CHAMPIONSHIP RESULTS |
| CHAMPIONSHIP PHOTOS           | CHAMPIONSHIP PHOTOS            |

### Important Dates

- o February 12, 2024: o February 15, 2024: o March 1, 2024: o April 15, 2024: o April 16, 2024: o April 22, 2024: o April 27, 2024: o Apr 29 - May 4, 2024: • May 1, 2024: • May 4, 2024: • May 5, 2024: • May 5, 2024: • May 8 - 11, 2024:
- Competition start date
- Deadline for completion of online district rules clinic Deadline for posting of schedules and rosters via Max Preps Team Singles and Doubles Roster Declarations due to the NMAA Team Singles and Doubles Rosters posted to the NMAA website Deadline for Stacking protests Regular season ends **District Individual Championships** District Singles/Doubles Entries due to the NMAA by 12:00PM District Chairperson Placement forms due to the NMAA by 8:00PM Coaches Input forms due to the NMAA by 8:00AM State Tennis Team & Individual Seeding/Selection/Bracket Release State Tennis Championships

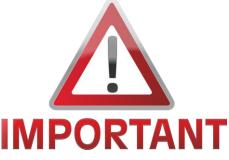

## State Championships

### o Individual Championships – May 8-9, 2024

- 16 singles players/doubles teams qualify in each class
  - Top 3 from the district championships

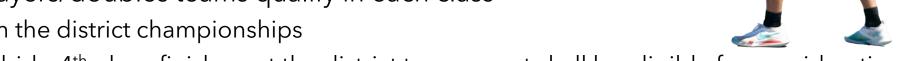

- o 1 at-large bid 4<sup>th</sup> place finishers at the district tournament shall be eligible for consideration
- District Champion Reps Will select seeds and the at-large bid and alternates
- NEW Top 6 will be seeded at the State Tournament and the remaining 10 will be drawn in
- Individuals <u>may not</u> participate in both singles and doubles at district or state

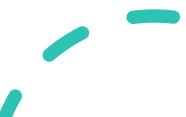

## State Championships

### o Team Championships – May 10-11, 2024

- 12 teams qualify in each class
- District Champions automatically qualify (5), remainder of field filled with at-large selections (7)
- Teams will be seeded/selected using the following criteria:
  - Coach input, district finish, head-to-head, wins against district champs, winning percentage
- Must have a full 6-3 line-up to be eligible for state tournament participation
- Individuals <u>may</u> participate in both singles and doubles

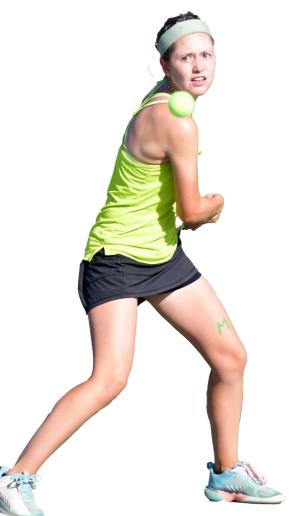

## State Championships

### $\odot$ Coaches Input Form

- Individual Championships Select top 6 singles/doubles
- District Champion Reps Will select seeds and the at-large bid and alternates
- Team Championships Select top 12 teams
- Teams will be seeded/selected using the following criteria:
  - ✓ Coach input, district finish, head-to-head, wins against district champs, winning percentage

**\*Note** - Coaches wishing to submit a coaches' input form, must submit a **complete** form with legitimate selections based on the criteria above.

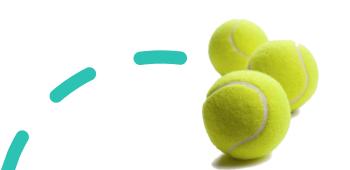

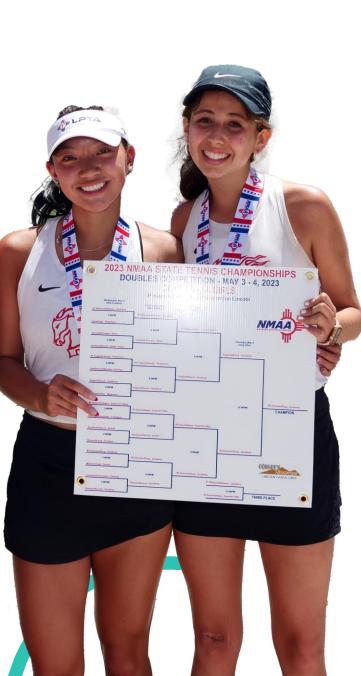

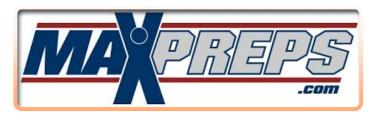

### Results

All results must be posted in Max Preps
Data in Max Preps will be used to seed/select state tournament

o Should be posted with in 72-hours

### Rosters

- Before a player participates in a match, they MUST be entered on your Max Preps roster
- Rosters need to be exchanged before the match to ensure match-ups/names are correct - NMAA Template online

#### **Creating Schedules**

Schools that are hosting "tournaments" are required to create those events inside Max Preps
 Do NOT create tournaments you are not hosting - leads to duplicate events
 Single dual matches can be entered by either school - typically host creates

#### Max Prep Event Types

 Dual Meet - Any dual match, including tournament dual matches
 Multi-Team (Invitational) - Multi-team tournaments (dual tournament "team standings", individual/flighted tournament results)

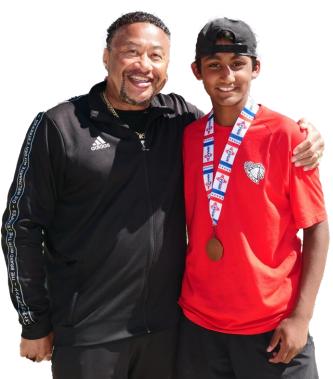

#### **Result Entry Procedures**

 $\circ$  Dual Match

 $\checkmark$  Winning team should enter both team and individual results

#### o Dual Tournament

✓ Host school responsible for posting team standings (Multi-Team/Invitational)

#### $\checkmark$ No individual results should be entered inside that event

✓ Dual matches need to be entered as "separate" dual matches on the schedule and the winning team enters both team/individual results (Dual Match)

Individual/Flighted Tournament (Multi-Team/Invitational)

- ✓ Host school responsible for posting team standings
- ✓ Each coach is required to ensure all individual results are entered coach responsibility
- $\checkmark$  If a school has already entered a correct result, do not re-enter it

#### Instructions on adding a Dual Match

o Coaches/AD's go to "Schedule" and then "Schedule a Match."

- Click "Dual Match" then "Continue." Fill in all pertinent information and then save the match.
  - Be sure to designate Dual Matches that are district matches by selecting "Conference"
- Either school can post the match initially to the schedule, but winning team should post team/individual results later.

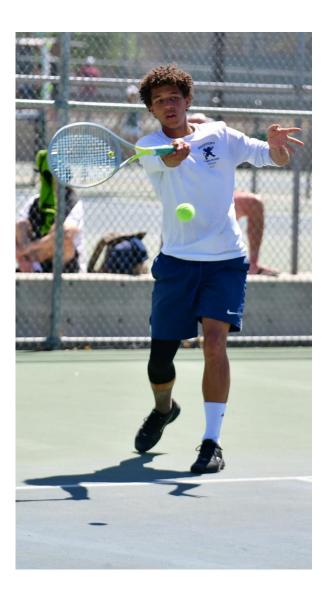

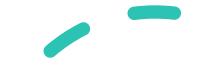

# Instructions on Creating a Tournament OR Adding Your School to a Tournament

o Coaches/AD's go to "Schedule" and then "Schedule a Match."

#### $\circ$ Host schools

- Click "Multi-Team Invitational" then "Continue" and then "Create New Match." This will establish the event on the MaxPreps Tennis site.
- o Click all the teams from the state menu that are invited.

#### Visiting schools

- Click "Multi-Team Invitational" and then "Continue." This will display all available invitational tournaments that have already been set up.
- o Click "add team" and then select your school and click "add team."
- o Do NOT create tournaments that you are not hosting.

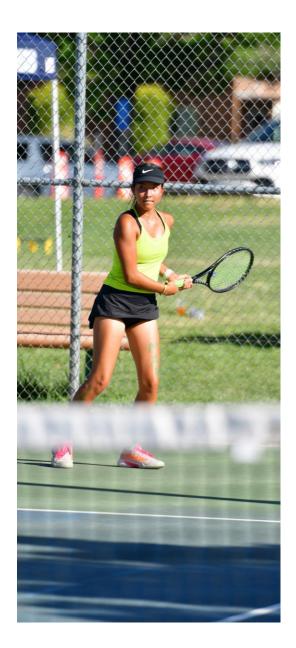

# Universal Tennis Rating (UTR)

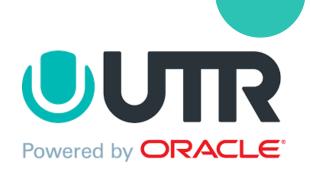

• UTR

### • NEW - NOT required for the 2023-2024 SY.

- o Schools wishing to continue using UTR may still do so.
- Match data entered in Max Preps will automatically populate into UTR each week and count toward UTR rating.
- o Instructions on setting up your accounts are posted online:
  - https://www.nmact.org/file/UTR\_Instructions.pdf
- o If you need personal assistance, you may contact:
  - Jonathan Hicks, jonathan@universaltennis.com

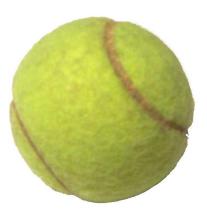

### Competition Limits/Sizes

- $_{\odot}$  12 Event Limit
  - o USTA League matches count toward the limit
  - o USTA Tournaments do not count
- An "event" is a competition that logically and equitably determines the **rank order** of teams/individuals based on the competitive format of the event.
- Multi-day events must be held on consecutive days to be considered a single event.
- Cannot start until 3:00PM on a school day unless it's a consecutive-day tournament that includes Saturday

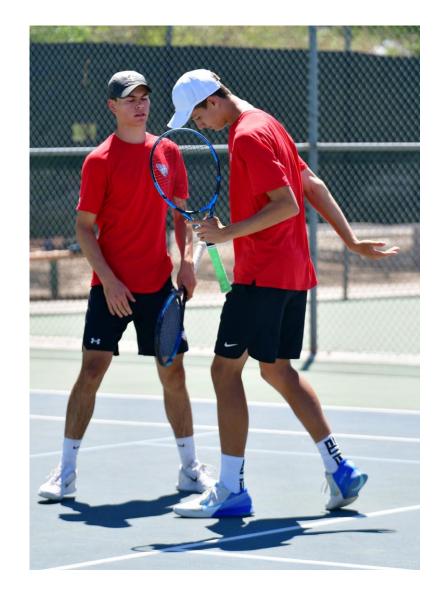

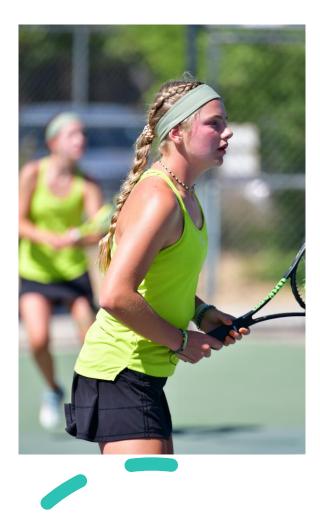

#### **District Competition**

 1) Schools may play all teams in head-to-head dual matches OR 2) complete a district tournament to determine district placement

 If using H2H, schools/districts shall determine in advance which district dual matches count toward the district overall record

 Strongly recommend having a district meeting to determine how best to maximize competition limits and schedule all district matches

### **Dual Format/Rosters**

• **6-3 Format** (6 singles - 3 doubles)

- Dual matches must be completed to the full nine points to be included for record purposes
- Abbreviated formats will count for head-to-head criteria, but not for record/winning percentage
  - Score must add up to 9 to be counted for records purposes

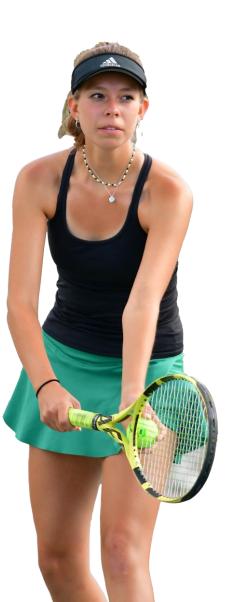

### **Dual Format/Rosters**

- District Play If using head-to-head format, must play out all nine matches, abbreviated team formats are not permitted
  - Matches shall consist of best two-of-three tie-breaker sets, with ad scoring and a 7-point tie-breaker at 6 all in each set
  - Once a team has earned 5 points, modified scoring is permitted for the remaining matches (Prosets, No ad, etc.)
  - Schools that are unable to start a match with the full 6-3 format, shall forfeit the dual 9-0 in MaxPreps, but may play out the individual singles/doubles matches for individual records purposes

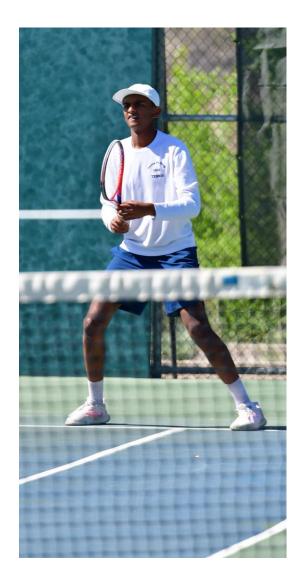

### **Dual Format/Rosters**

- Non-District play Schools unable to start a match with the full
   6-3 format may, by mutual consent:
  - Play an abbreviated format OR
  - May continue with the full 6-3 format with the team(s) forfeiting vacant singles/doubles matches starting at the bottom of the order
  - Modified scoring formats are permitted in all matches by mutual consent - Prosets, No ad, etc.

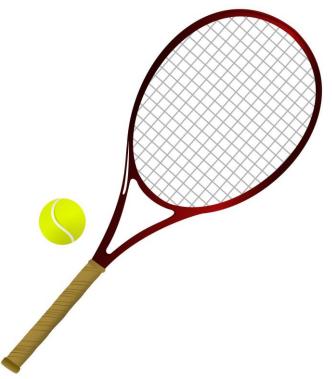

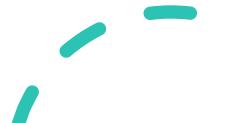

### FINAL Team Rosters

 $\circ$  Shall be submitted to the NMAA no later than Monday, April 15

 $\circ$  Rosters are final after April 15

 Rosters shall include no more than 12 singles players and no more than 6 doubles teams

o Rosters shall be ranked best to worst. Stacking is not permitted.

 Match line-up <u>must</u> be presented to the opposing coach prior to each match after April 15 and must adhere to rank order listed

• Monday, April 22 is the stacking protest deadline

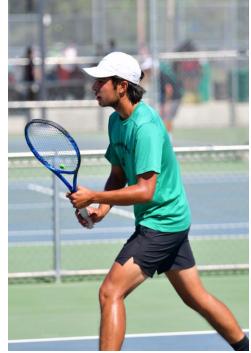

### Roster Substitution Rules

- Cannot substitute a lower ranked team/player in front of a higher ranked team/player
- Coaches must maintain a strongest to weakest lineup as designated on the NMAA roster submitted April 15

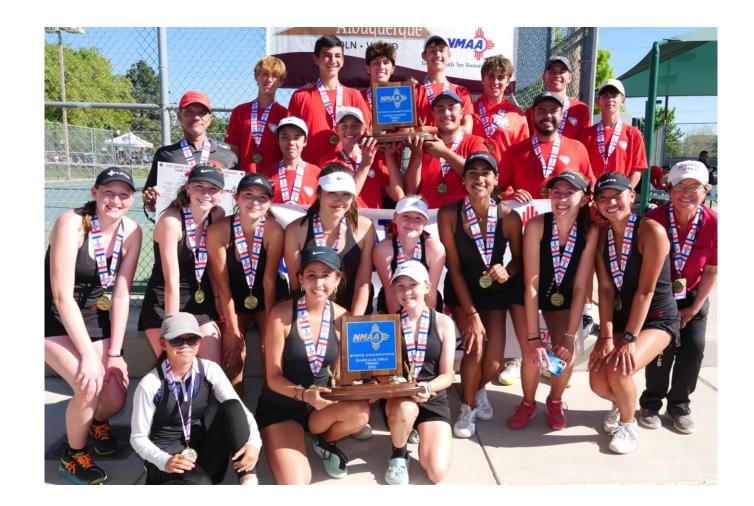

### Roster Substitution Rules

- $\circ$  Doubles Options
  - Replace a single player on a doubles team (i.e. replacing a member of #1 doubles with a member of #2 doubles) or
  - Move all declared teams forward in their lineup (declared #2 becomes #1; declared #3 becomes #2 etc.).

✓ Any player, or combination of players, from a lower declared team may replace players on the #3 doubles team.

• Once official line-ups have been submitted for a dual:

- Must replace injured teams/individuals in the order the roster was submitted
- If matches have already begun which prevents teams/individuals from moving up, the withdrawn player/team defaults the match

### Credit for Attending

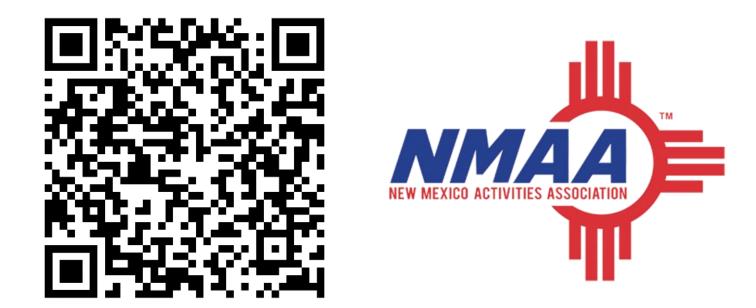

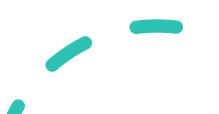